# **2020 年深圳大学硕士研究生招生网络远程复试考生须知**

#### 一、适应对象:

所有参加网络远程复试硕士研究生考生。

#### 二、考试要求:

深圳大学 2020 年研究生招生考试复试工作以远程方式进行,具体复试安排见各学院 (部)硕士研究生招生复试工作实施细则(详见各学院(部)网站)。

请听从复试工作人员安排,提前进行复试演练、登录复试系统备考(具体查看学院复试 通知)。不具备远程复试条件的考生,请提前联系所报考学院(部)。无故失联的考生,视 为放弃本次复试考核。

### 三、考试准备:

#### 1、资格审查:

考 生 在 复 试 前 , 需 登 录 深 圳 大 学 硕 士 研 究 生 招 生 管 理 系 统 (http://ehall.szu.edu.cn/yz/cscjcx),按照各学院公布的复试工作实施细则要求上传 材料,并进行资格审查。

#### 2、硬件设备:

每个远程复试考生须准备:智能手机 1 台,带摄像头电脑或平板 1 台。其中智能手机 用于主机位, 电脑或平板用于第二机位。保持电量充足, 建议使用外接电源。

#### 3、网络设备:

智能手机建议用 WIFI 联网, 设置禁止所有来电。电脑或平板使用有线网络或者 WIFI, 禁止使用主机位智能手机热点。

#### 4、软件要求:

考生提前下载并安装好复试所需华为 WeLink、Zoom 软件客户端,熟悉软件的具体操作 流程,具体软件可参考各学院详见各学院(部)硕士研究生招生复试通知。

#### 5、环境要求:

考生自行选择复试场所,要求环境相对安静、独立,光线明亮(不反光);考生复试时 需面向墙面(间隔不超过 1 米),可视范围内不能有任何复试相关参考资料,应试场所不能 有他人在场。第二机位放置于考生侧后方 45 度 1.5 米处。参考环境如下:

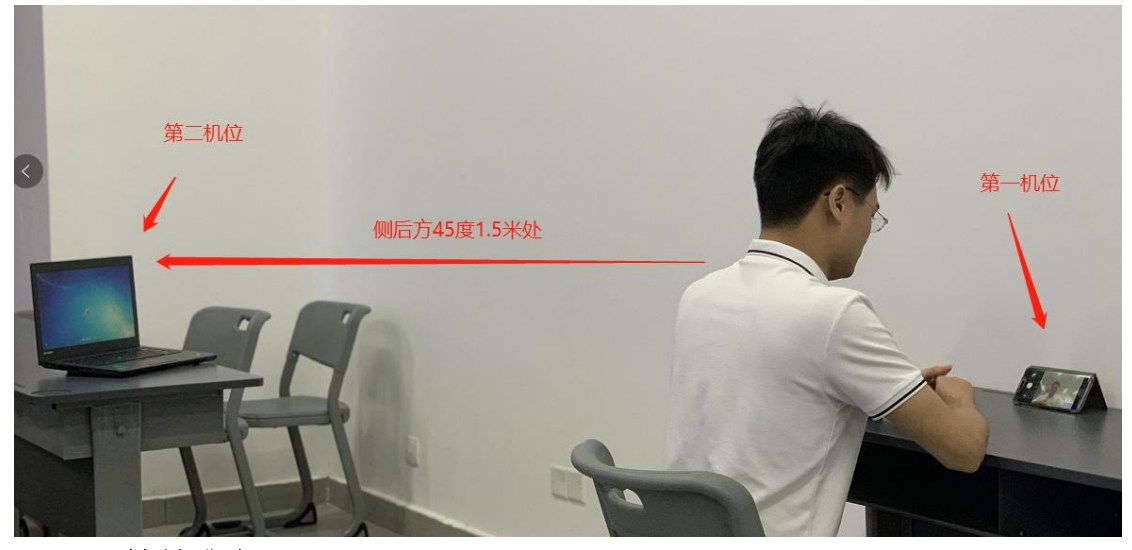

### 6、材料 准 备 :

请考生提前准备好身份证,方便复试工作人员查验身份。

# 四、复试纪律:

1、保证如实、准确提交各项材料。如弄虚作假,本人承担由此造成的一切后果。

2、自觉服从考试组织管理部门的统一安排,接受复试老师的管理、监督和检查。

3、严禁考生弄虚作假及替考作弊行为,一经查实将按照《国家教育考试违规处理办法》、 《普通高等学校招生违规行为处理暂行办法》、《刑法修正案(九)》的规定严肃处理。对 在校生,由其所在学校按有关规定给予处分,直至开除学籍;对在职考生,应通知其所在单 位,由所在单位视情节给予党纪或政纪处分;构成违法的,由司法机关依法追究法律责任, 其中构成犯罪的,依法追究刑事责任。

4、考生需将五官清楚显露,不得故意遮蔽面部、耳朵等部位,复试期间不得戴帽子、 墨镜、口罩等,以保证身份确认及复试全程实时监控。

5、复试过程中不得使用美颜及滤镜,本人全程出镜,不得中途离开座位,除本人外其 他人员不得在考试区域内出现,否则视为违纪。

6、复试过程中严禁考生对复试过程进行录音录像,严禁将复试题目、内容等相关资料 外传其他考生或者上传网络或提供给相关培训机构,一经查实即以作弊论处,取消录取资格、 学籍并追究相关责任。

7、若复试过程中遇到网络中断等突发状况,请尝试重新链接,如重复链接失败请开启 电话接听功能,自觉服从重考等安排。

8、进入视频复试系统后,手持身份证向面试专家展示正面。展示身份证标准示例照片:

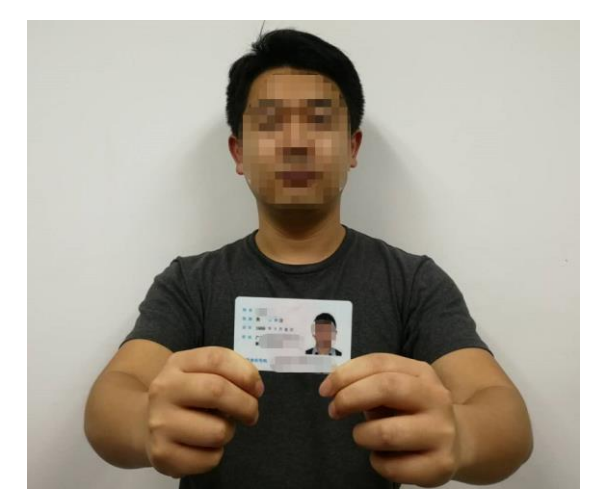

9、考生复试全程,双手置于摄像头拍摄范围内,不做与复试无关动作。

10、严禁向他人泄露会议 ID 及密码,复试结束后严禁再次进入复试会议,否则以违规 处理。

## 五、网络远程复试平台操作指南(具体使用软件平台由学院确定):

1、华为云 We-Link(智能会议室):

<https://www.huaweicloud.com/product/welink-download.html>

2、教育网 ZOOM 视频会议:

<https://cernet.zoom.com.cn/download>

#### 六、咨询及申诉渠道:

咨询电话:0755-26536177

申诉邮箱:szuyz@szu.edu.cn

附件 1: 华为 WeLink 会议软件使用指南(考生端)

附件 2: Zoom 会议软件使用指南(考生端)

# 附件 1: 华为 WeLink 会议软件使用指南 (考生端)

一、设备登录

2 台设备安装好客户端后,考生根据报考时的手机号码为账号登录(如号码有误请联系 学院更改),登录后不可修改姓名。

二、进入复试

确保智能手机语音和摄像头可在 WeLink 软件中正常使用。在规定时间内,打开设备, 接受复试邀请。

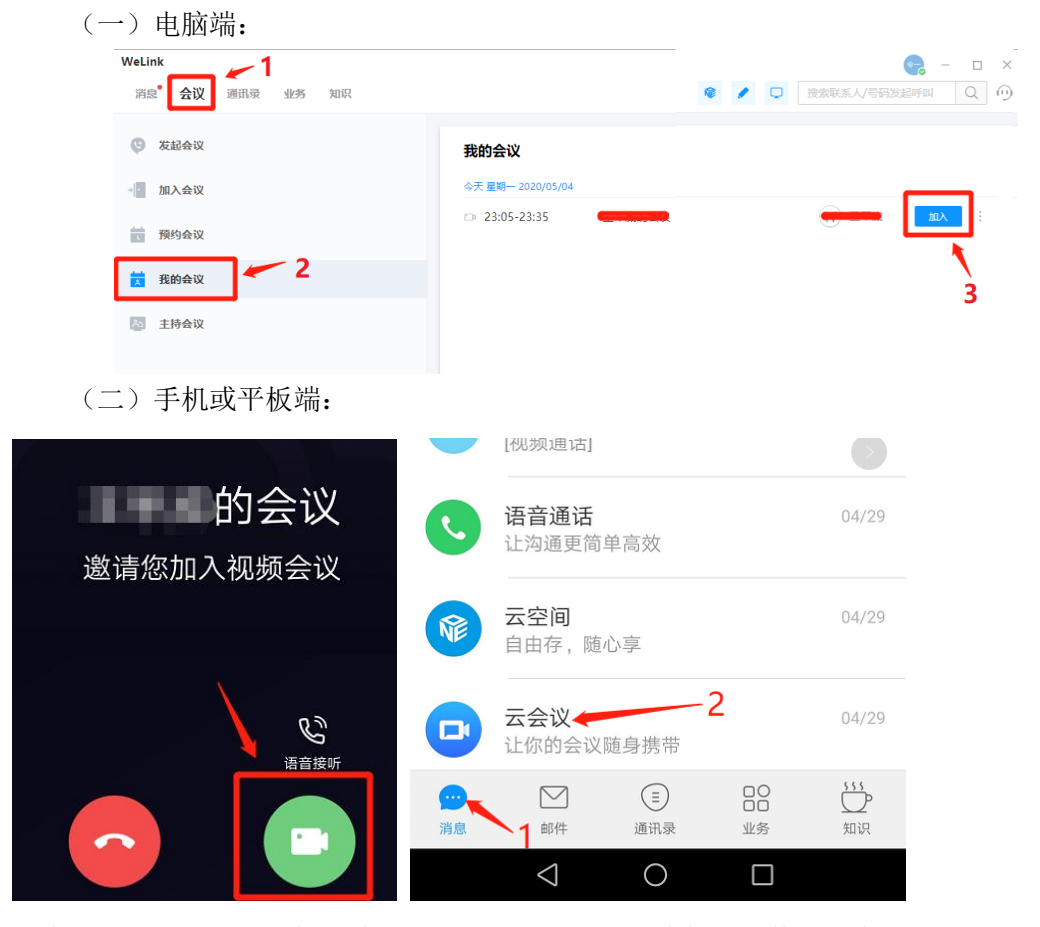

考生进入复试后,第一机位将看到如下画面,建议考生横屏切换到考官投屏即可。

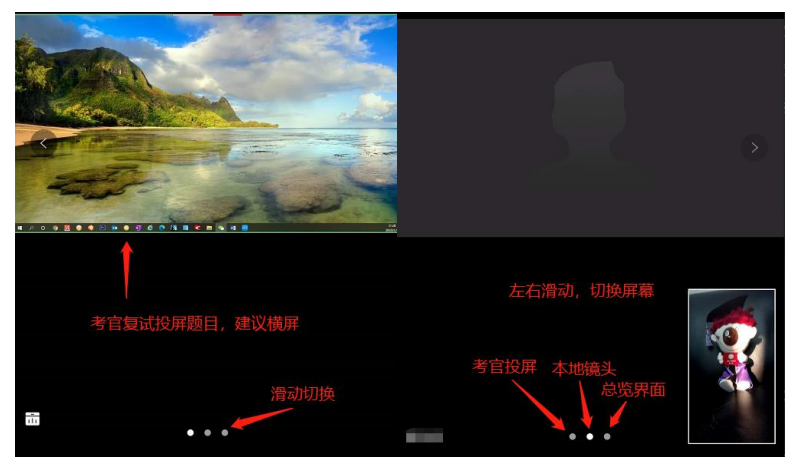

第二机位放置于考生侧后方 45 度 1.5 米处, 确保能清楚监控考生动作即可。 三、注意事项

1. 如果考生是两台手机登录, 则需要两个手机号码提供给学院, 两台手机用不同的手 机账号登录。

2.严禁向他人泄露会议 ID 及密码,复试结束后严禁再次进入复试会议,否则以违规处 理。

3.第二机位作为监控镜头须关闭话筒及音响强制静音(由于软件限制,手机端无法强制 静音),避免设备啸叫。

# 附件 2: Zoom 会议软件使用指南 (考生端)

一、设备登录

2 台设备安装好客户端后,考生根据招生学院(部)提供的会议 ID、密码,按要求填写 "您的姓名"加入会议并等候。

二、进入复试

第一机位将看到如下画面,建议考生横屏切换到考官投屏即可。

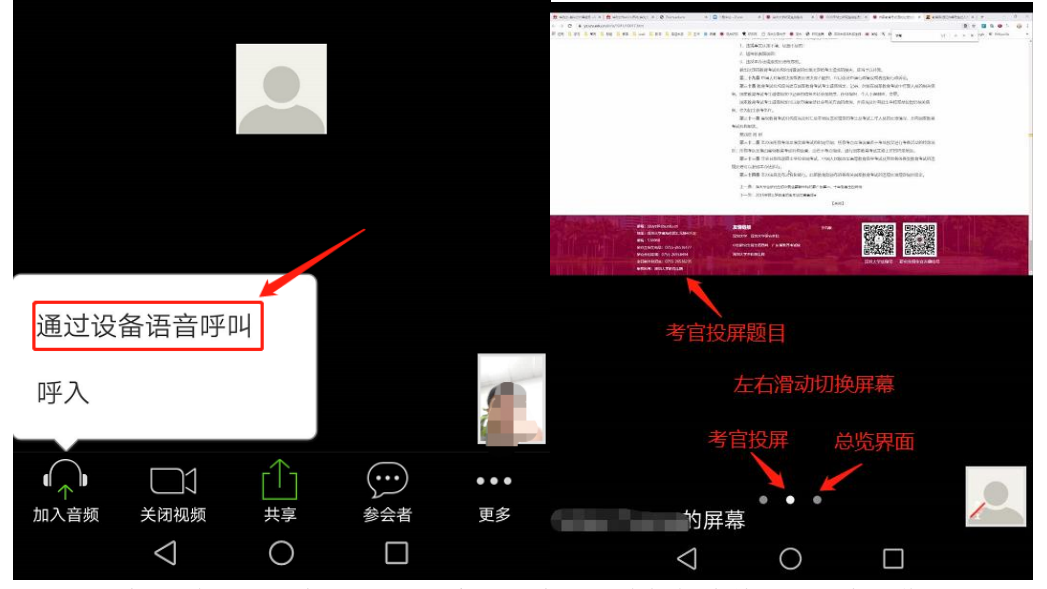

第二机位放置于考生侧后方 45 度 1.5 米处, 确保能清楚监控考生动作即可。

三、注意事项

1. 严禁向他人泄露会议 ID 及密码,复试结束后严禁再次进入复试会议,否则以违规处 理。

2.第二机位作为监控镜头须关闭话筒及音响强制静音(由于软件限制,手机端无法强制 静音),避免设备啸叫。